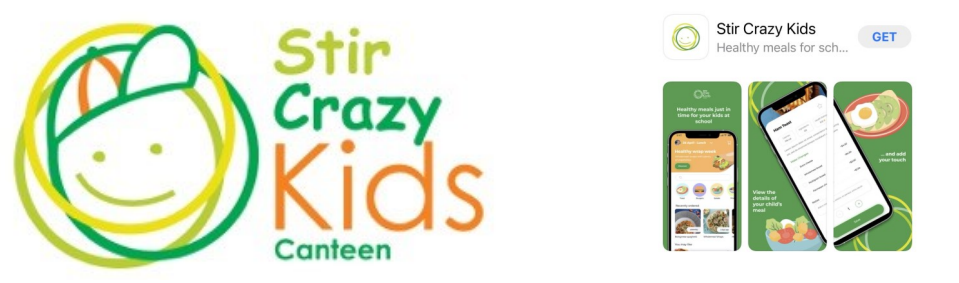

Add a photo of your student to know who you are ordering for. Touch & hold the orange SCK face. It will take you to your phone gallery. Choose a photo of your student and save

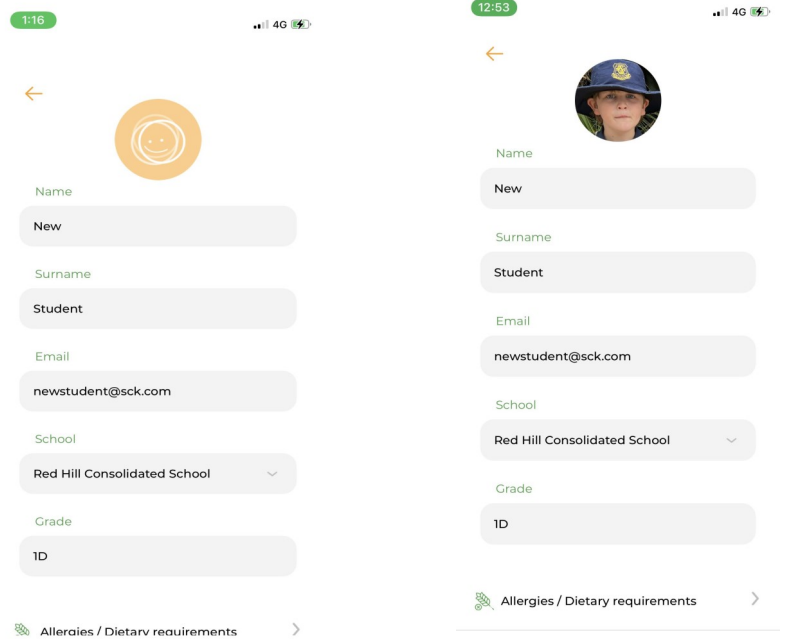

Click on the menu icon. Tap on your students photo. It will have a green ring around the image. Once selected choose the date you wish to order for in the "Edit order settings. The student will appear at the top of the screen next to the date whilst you select their items to add to your cart. At this stage you will need to pay for each students orders individually. Our wallet will be available to upload funds to very soon. Your orders will all be in the order page. Tap each students name for their orders. Be reassured all Pending orders are with the canteen. We will change Pending to Received as soon as possible. We have identified a number of issues and bugs that need to be worked though and fixed. We thank you for your patience whilst we update the Stir crazy kids App to function correctly for all users and canteen staff. Contact support@stircrazykids.com.au or call 0405110407 if you need some help.

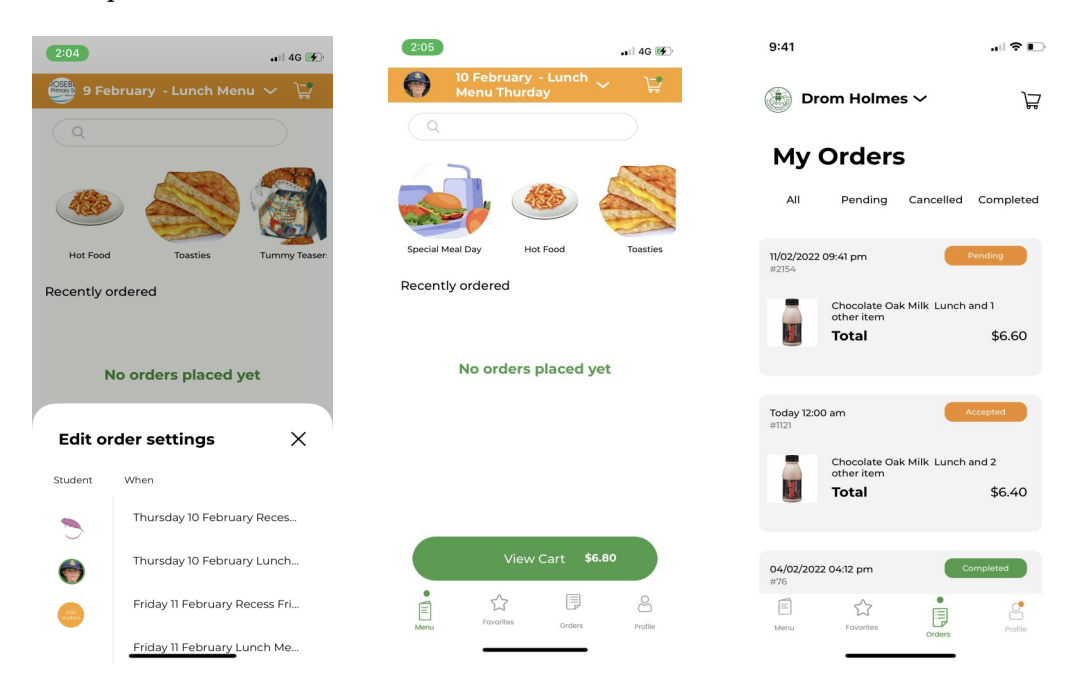